# **Functional Report Services**

This section covers the overall administrative report web services.

# **Basic Functions**

This function is used to test whether or not the report web service is working.

## **Request Elements**

The following elements will be passed with this request:

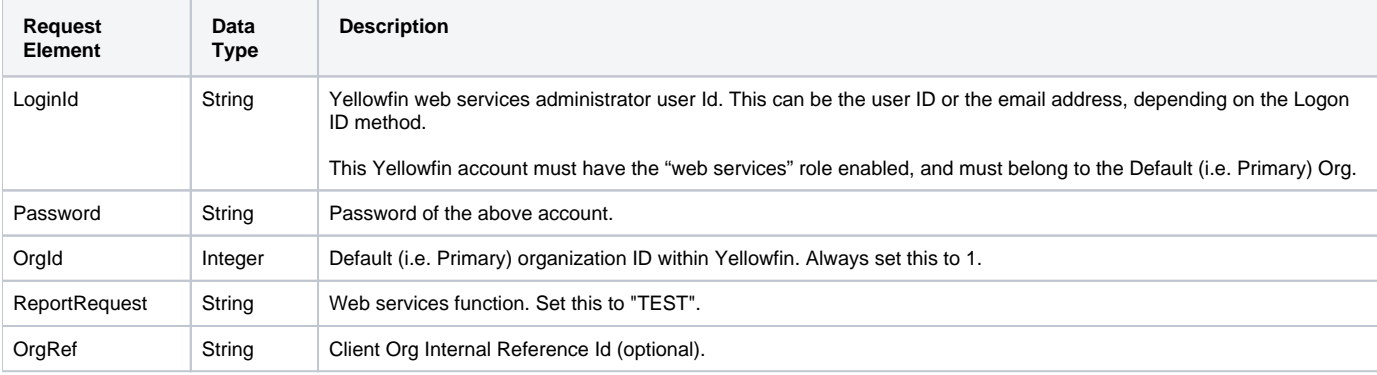

## **Request Example**

The following SOAP example shows the parameters that you can pass to this call:

```
<soapenv:Envelope xmlns:soapenv="http://schemas.xmlsoap.org/soap/envelope/" xmlns:web="http://webservices.web.
mi.hof.com/">
   <soapenv:Header/>
   <soapenv:Body>
       <web:remoteReportCall>
         <arg0>
             <loginId>admin@yellowfin.com.au</loginId>
             <password>test</password>
             <orgId>1</orgId>
             <reportRequest>TEST</reportRequest> 
          </arg0>
       </web:remoteReportCall>
    </soapenv:Body>
</soapenv:Envelope>
```
#### **Response Elements**

The response returned will contain these parameters:

**Response Element Data Type Description**

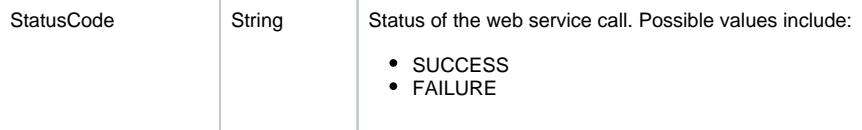

#### **Response Example**

The service will return the below response, according to our SOAP example:

```
<S:Envelope xmlns:S="http://schemas.xmlsoap.org/soap/envelope/">
   <S:Body>
       <ns2:remoteReportCallResponse xmlns:ns2="http://webservices.web.mi.hof.com/">
          <return>
             <canDrill>false</canDrill>
             <dashboardEnabled>false</dashboardEnabled>
             <errorCode>0</errorCode>
             <messages>Successfully Authenticated User: admin@yellowfin.com.au</messages>
             <messages>Connection Tested Successfully</messages>
            <messages>Unknown Or Unsupported Request: TEST</messages>
            <messages>Web Service Request Complete</messages>
             <private>false</private>
             <sessionId>f78fe29edb19bbfe45626c2203249f4b</sessionId>
             <statusCode>SUCCESS</statusCode>
          </return>
      </ns2:remoteReportCallResponse>
   </S:Body>
</S:Envelope>
```
## **Instructions**

See below for step-by-step instructions on how to perform this call, using a Java example:

Here's a basic request to perform this call, which includes logging in as the admin user and specifying the web service call to perform:

```
ReportServiceRequest rsr = new ReportServiceRequest();
rsr.setLoginId("admin@yellowfin.com.au");
rsr.setPassword("test");
rsr.setOrgId(new Integer(1));
rsr.setReportRequest("TEST");
```
If you need to specify a particular client org:

rsr.setOrgRef("org1"); // search for the report in this client org

Once the request is configured, carry out the call:

```
ReportServiceResponse rs=rsc.remoteReportCall(rsr);
```
Initialize the Report web service. Click [here](http://wiki.yellowfin.bi/display/USER74/Calling+Yellowfin+Web+Services#CallingYellowfinWebServices-soapcalls) to learn how to do this.

The response returned will contain the StatusCode parameter. Refer to the Response Parameter table for details.

#### **Complete Example**

Below is a full example of this function. To use it for yourself, carry out the following the steps:

- 1. Copy the code and save it as ws\_test\_reportservices.jsp.
- 2. Put the file in the root folder, which is Yellowfin/appserver/webapps/ROOT.
- 3. Adjust host, port, and admin user to add details according to your environment.
- 4. Run http://<host>:<port>/ws\_test\_reportservices.jsp from your Internet browser.

```
<\frac{\circ}{\circ}/* ws_test_reportservices.jsp */
%>
<%@ page language="java" contentType="text/html; charset=UTF-8" %>
<%@ page import="com.hof.util.*, java.util.*, java.text.*" %> 
<%@ page import="com.hof.web.form.*" %>
<%@ page import="com.hof.mi.web.service.*" %>
<%@ page import="javax.xml.bind.JAXBContext" %>
<%@ page import="javax.xml.bind.Marshaller" %>
<%@ page import="java.io.StringWriter" %>
<%@ page import="javax.xml.bind.JAXBElement" %>
<%@ page import="javax.xml.namespace.QName" %>
<\frac{6}{6} ReportService rsc = new ReportService(); //("localhost", 8080, "admin@yellowfin.com.au", "test", "
/services/ReportService");
        ReportServiceRequest rsr = new ReportServiceRequest();
        rsr.setLoginId("admin@yellowfin.com.au");
        rsr.setPassword("test");
        rsr.setOrgId(new Integer(1));
        rsr.setReportRequest("TEST");
        rsr.setOrgRef("1");
        ReportServiceResponse rs=rsc.remoteReportCall(rsr);
        if ("SUCCESS".equals(rs.getStatusCode())) {
                 JAXBContext context = JAXBContext.newInstance(ReportServiceResponse.class);
                Marshaller m = context.createMarshaller();
                 m.setProperty(Marshaller.JAXB_FORMATTED_OUTPUT, Boolean.TRUE); // To format XML
                 JAXBElement<ReportServiceResponse> rootElement = new JAXBElement<ReportServiceResponse>(new 
QName("ReportServiceResponse"), ReportServiceResponse.class, rs);
                m.marshal(rootElement,out);
                 //out.write("Success");
         } else {
                out.write("Failure");
                out.write(" Code: " + rs.getErrorCode());
         } 
%>
```
This web services retrieves details of a specified report.

## **Request Elements**

The following elements will be passed with this request:

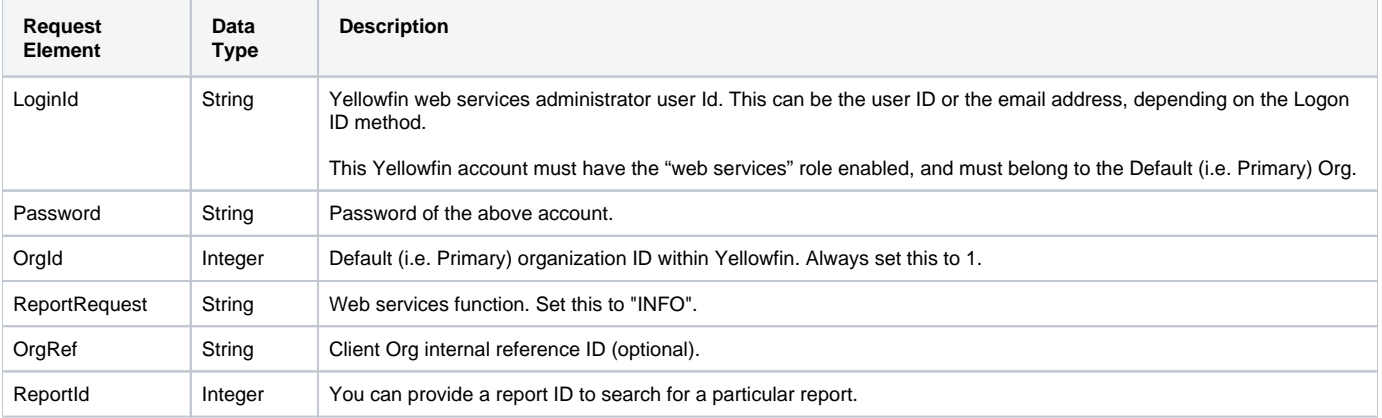

## **Request Example**

The following SOAP example shows the parameters that you can pass to this call:

```
<soapenv:Envelope xmlns:soapenv="http://schemas.xmlsoap.org/soap/envelope/" xmlns:web="http://webservices.web.
mi.hof.com/">
    <soapenv:Header/>
    <soapenv:Body>
       <web:remoteReportCall>
         <arg0>
             <loginId>admin@yellowfin.com.au</loginId>
             <password>test</password>
             <orgId>1</orgId>
             <reportRequest>INFO</reportRequest>
             <reportId>60712</reportId> 
          </arg0>
       </web:remoteReportCall>
    </soapenv:Body>
</soapenv:Envelope>
```
## **Response Elements**

The response returned will contain these parameters:

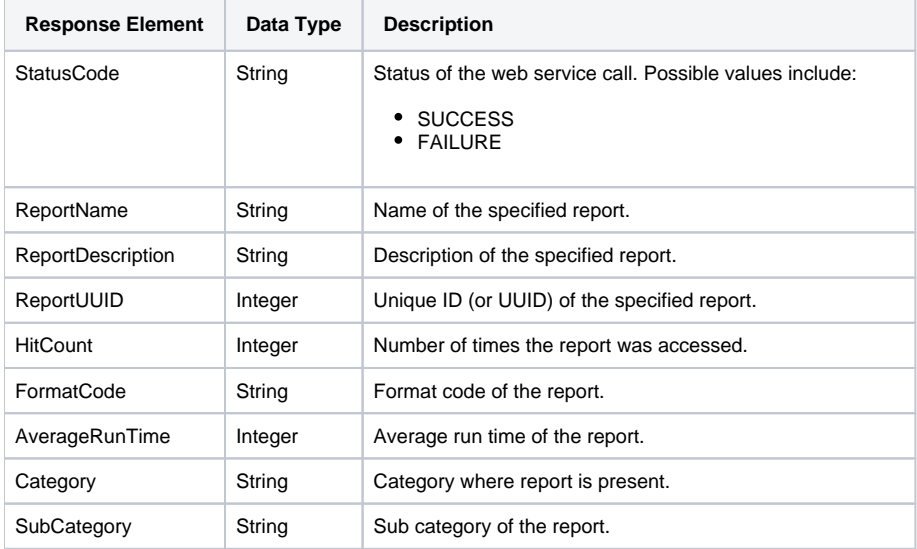

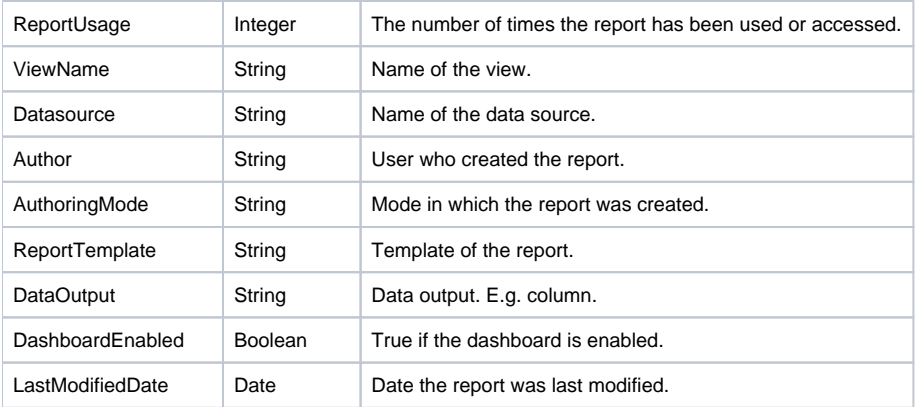

#### **Response Example**

The service will return the below response, according to our SOAP example:

```
<S:Envelope xmlns:S="http://schemas.xmlsoap.org/soap/envelope/">
    <S:Body>
      <ns2:remoteReportCallResponse xmlns:ns2="http://webservices.web.mi.hof.com/">
          <return>
             <author>System Administrator</author>
             <authoringMode>JAVA</authoringMode>
             <averageRunTime>0</averageRunTime>
             <canDrill>false</canDrill>
             <category>Tutorial</category>
             <dashboardEnabled>true</dashboardEnabled>
             <dataOutput>COLUMN</dataOutput>
             <datasource>Ski Team</datasource>
             <errorCode>0</errorCode>
             <formatCode>REPORTANDCHART</formatCode>
             <hitCount>0</hitCount>
             <lastModifiedDate>2017-06-26</lastModifiedDate>
             <messages>Successfully Authenticated User: admin@yellowfin.com.au</messages>
             <messages>Loaded Report: 60712 Successfully</messages>
             <messages>Collating Report Information</messages>
             <messages>Web Service Request Complete</messages>
             <preRunFilterString><![CDATA[<div class="rptFilterLogicText">
<span class="rptFilterLogicIdentifier">Company Name</span>
In List
<span class="rptFilterLogicIdentifier">[User Prompt]</span>
</div>]]></preRunFilterString>
             <private>false</private>
             <reportDescription>Top N Agencies compared to all other Agencies by demographic</reportDescription>
             <reportId>60712</reportId>
             <reportName>Agency Benchmark</reportName>
             <reportTemplate>REPORTANDCHART</reportTemplate>
             <reportUUID>c83357db-8aef-4ec7-ab72-fce34de9ee77</reportUUID>
            <reportUsage>0</reportUsage>
             <sessionId>900e9dfabd21bdef75410fa88fe501dd</sessionId>
             <statusCode>SUCCESS</statusCode>
            <subCategory>Marketing & amp; Booking</subCategory>
             <tags>No tags</tags>
             <viewName>New View</viewName>
          </return>
       </ns2:remoteReportCallResponse>
   </S:Body>
</S:Envelope>
```
#### **Instructions**

See below for step-by-step instructions on how to perform this call, using a Java example:

Here's a basic request to perform this call, which includes logging in as the admin user and specifying the web service call to perform:

```
ReportServiceRequest rsr = new ReportServiceRequest();
rsr.setLoginId("admin@yellowfin.com.au");
rsr.setPassword("test");
rsr.setOrgId(new Integer(1));
rsr.setReportRequest("INFO");
```
If you need to specify the client org where the report exists, add this to your code:

```
rsr.setOrgRef("org1"); // search for the report in this client org
```
You can even specify which report's comment to change the status of:

```
rsr.setReportId(60712);
```
You may even specify the report client Reference ID or session ID:

```
rsr.setReportClientReferenceId("1");
rsr.setSessionId("18607a5670842650d512976b5d7ccddd");
```
• Once the request is configured, carry out the call:

ReportServiceResponse rs=rsc.remoteReportCall(rsr);

Initialize the Report web service. Click [here](http://wiki.yellowfin.bi/display/USER74/Calling+Yellowfin+Web+Services#CallingYellowfinWebServices-soapcalls) to learn how to do this.

The response returned will contain the StatusCode parameter, along with other report specific parameters. Refer to the Response Parameter table above for details.

#### **Complete Example**

- 1. Copy the code and save it as ws\_info\_report.jsp.
- 2. Put the file in the root folder, which is Yellowfin/appserver/webapps/ROOT.
- 3. Adjust host, port, and admin user to add details according to your environment.
- 4. Run http://<host>:<port>/ws\_info\_report.jsp from your Internet browser.

```
\epsilon %
/* ws_info_report.jsp */
%>
<%@ page language="java" contentType="text/html; charset=UTF-8" %>
<%@ page import="com.hof.util.*, java.util.*, java.text.*" %> 
<%@ page import="com.hof.web.form.*" %>
<%@ page import="com.hof.mi.web.service.*" %>
<%@ page import="javax.xml.bind.JAXBContext" %>
<%@ page import="javax.xml.bind.Marshaller" %>
<%@ page import="java.io.StringWriter" %>
<%@ page import="javax.xml.bind.JAXBElement" %>
<%@ page import="javax.xml.namespace.QName" %>
<ReportService rsc = new ReportService(); //("localhost", 8080, "admin@yellowfin.com.au", "test", "/services
/ReportService");
        ReportServiceRequest rsr = new ReportServiceRequest();
        rsr.setLoginId("admin@yellowfin.com.au");
        rsr.setPassword("test");
        rsr.setOrgId(new Integer(1));
        rsr.setReportRequest("INFO");
        rsr.setOrgRef("1");
        rsr.setReportId(60712);
        rsr.setReportClientReferenceId("1");
        rsr.setSessionId("18607a5670842650d512976b5d7ccddd");
        ReportServiceResponse rs=rsc.remoteReportCall(rsr);
        if ("SUCCESS".equals(rs.getStatusCode())) {
                  JAXBContext context = JAXBContext.newInstance(ReportServiceResponse.class);
               Marshaller m = context.createMarshaller();
                m.setProperty(Marshaller.JAXB_FORMATTED_OUTPUT, Boolean.TRUE); // To format XML
                JAXBElement<ReportServiceResponse> rootElement = new JAXBElement<ReportServiceResponse>(new 
QName("ReportServiceResponse"), ReportServiceResponse.class, rs);
                m.marshal(rootElement,out);
                 //out.write("Success");
         } else {
                out.write("Failure");
                out.write(" Code: " + rs.getErrorCode());
         } 
%>
```
This web service returns schematic information of a specified report, which includes metadata for report columns and filters. A report needs to be specified by either providing its ID or by its web service name.

## **Request Elements**

The following elements will be passed with this request:

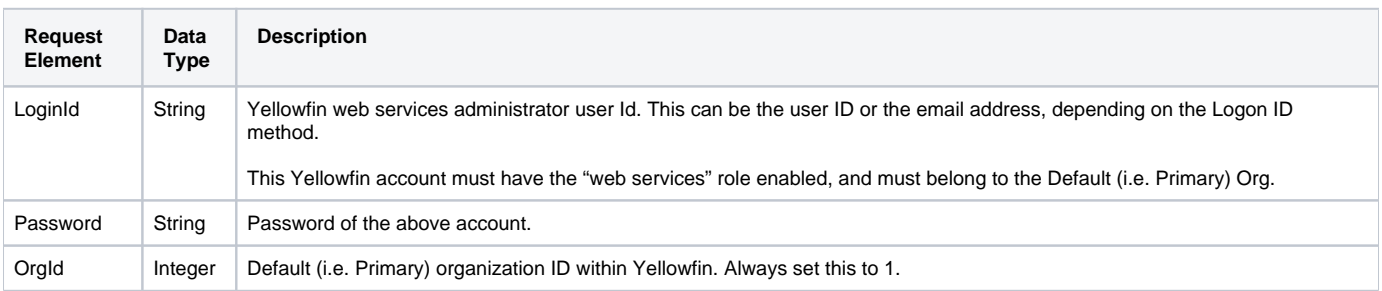

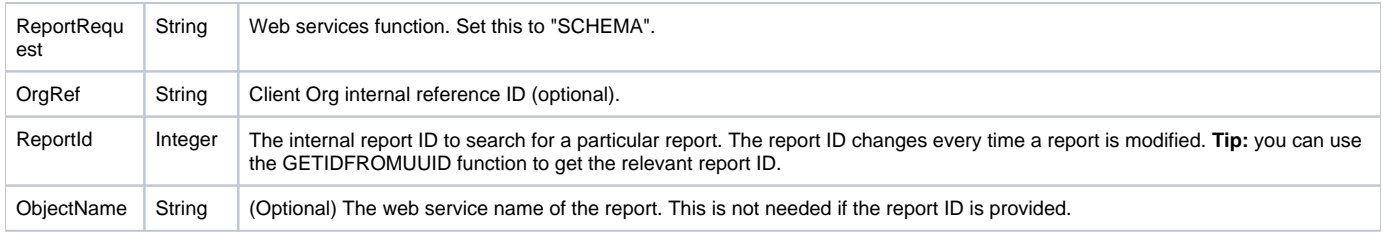

## **Request Example**

The following SOAP example shows the parameters that you can pass to this call:

```
<soapenv:Envelope xmlns:soapenv="http://schemas.xmlsoap.org/soap/envelope/" xmlns:web="http://webservices.web.
mi.hof.com/">
    <soapenv:Header/>
   <soapenv:Body>
      <web:remoteReportCall>
          <arg0>
             <loginId>admin@yellowfin.com.au</loginId>
             <password>test</password>
             <orgId>1</orgId>
             <reportRequest>SCHEMA</reportRequest>
             <reportId>60712</reportId>
             </arg0>
       </web:remoteReportCall>
    </soapenv:Body>
</soapenv:Envelope>
```
## **Response Elements**

The response returned will contain these main parameters:

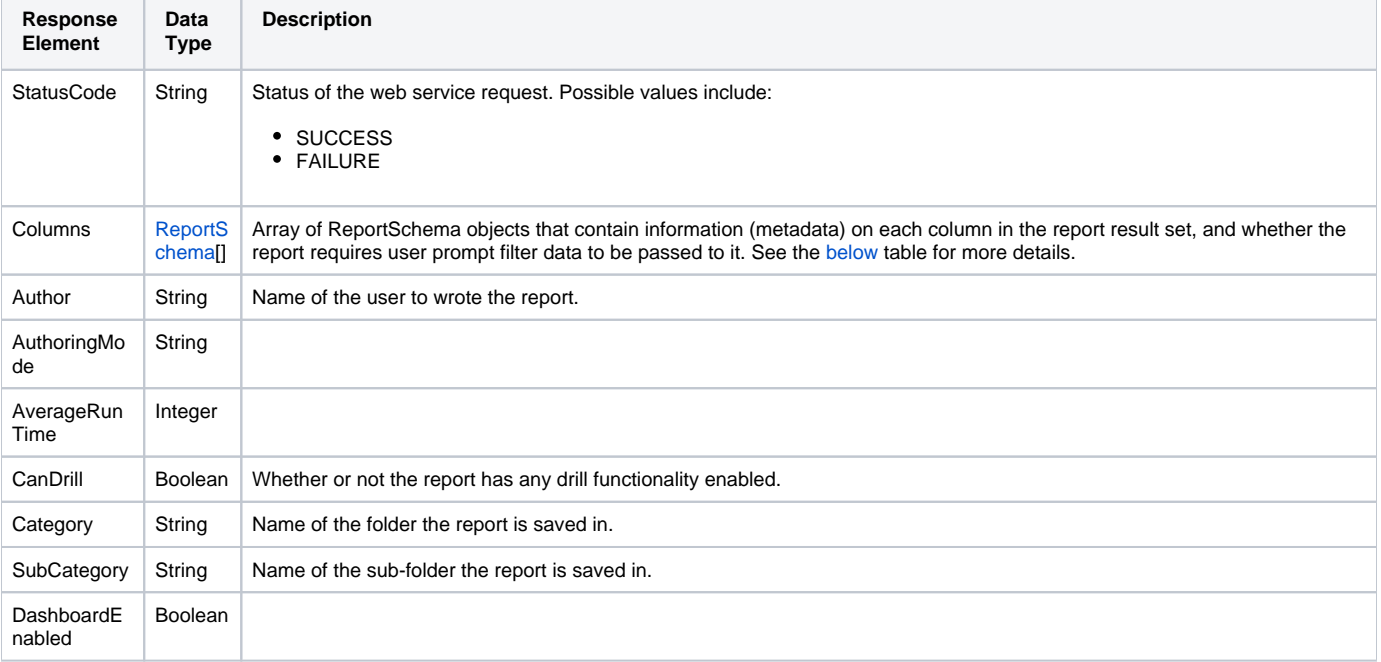

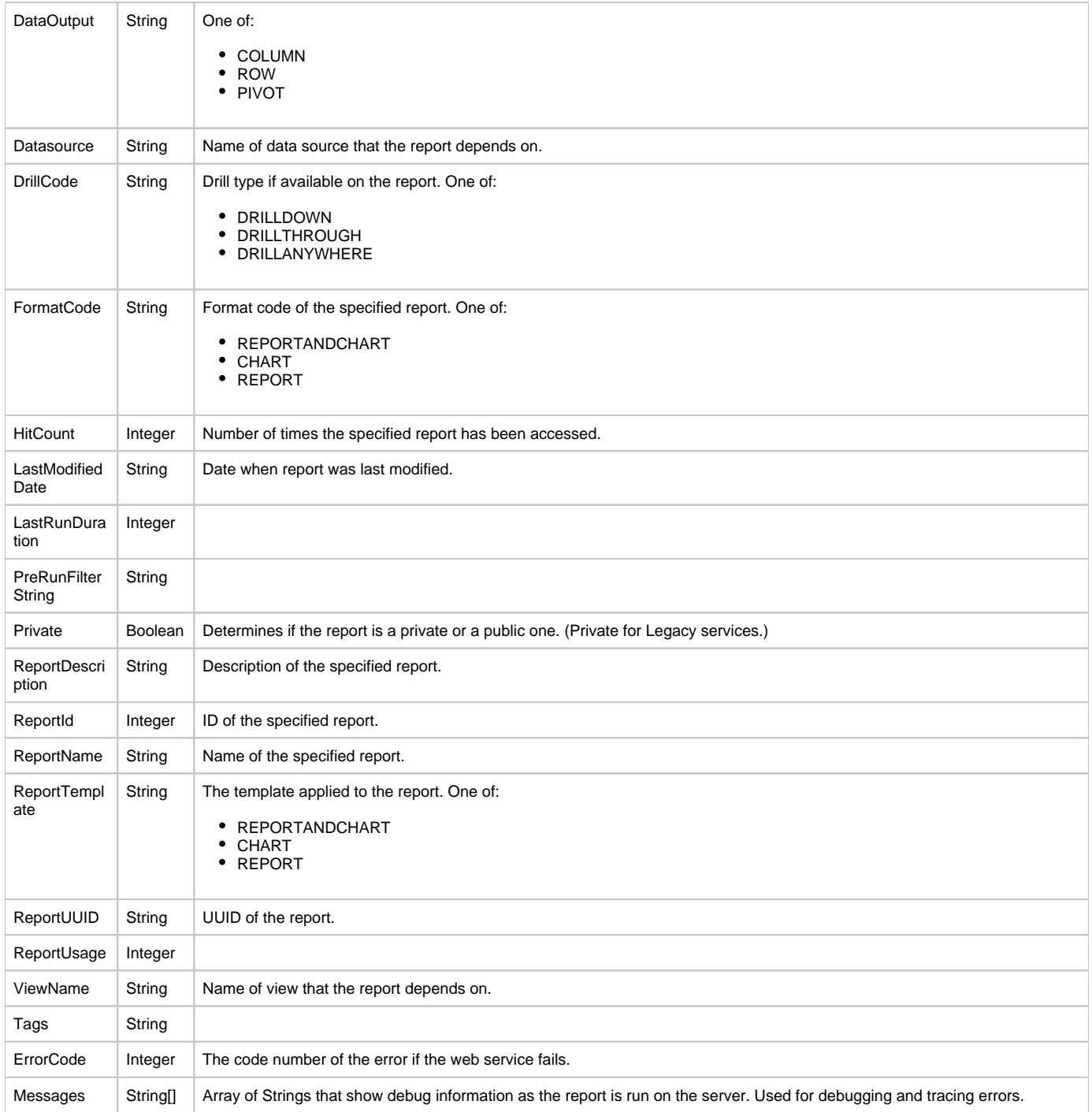

<span id="page-8-0"></span>The **ReportSchema** object will return the following parameters containing information on the report column.

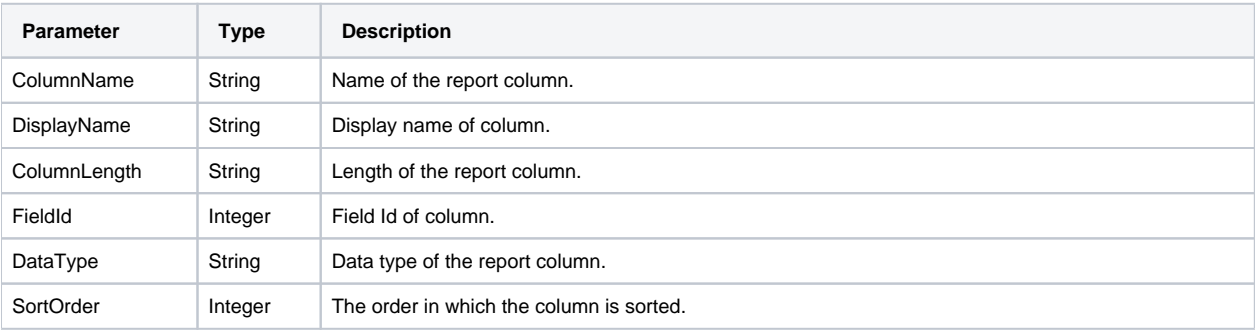

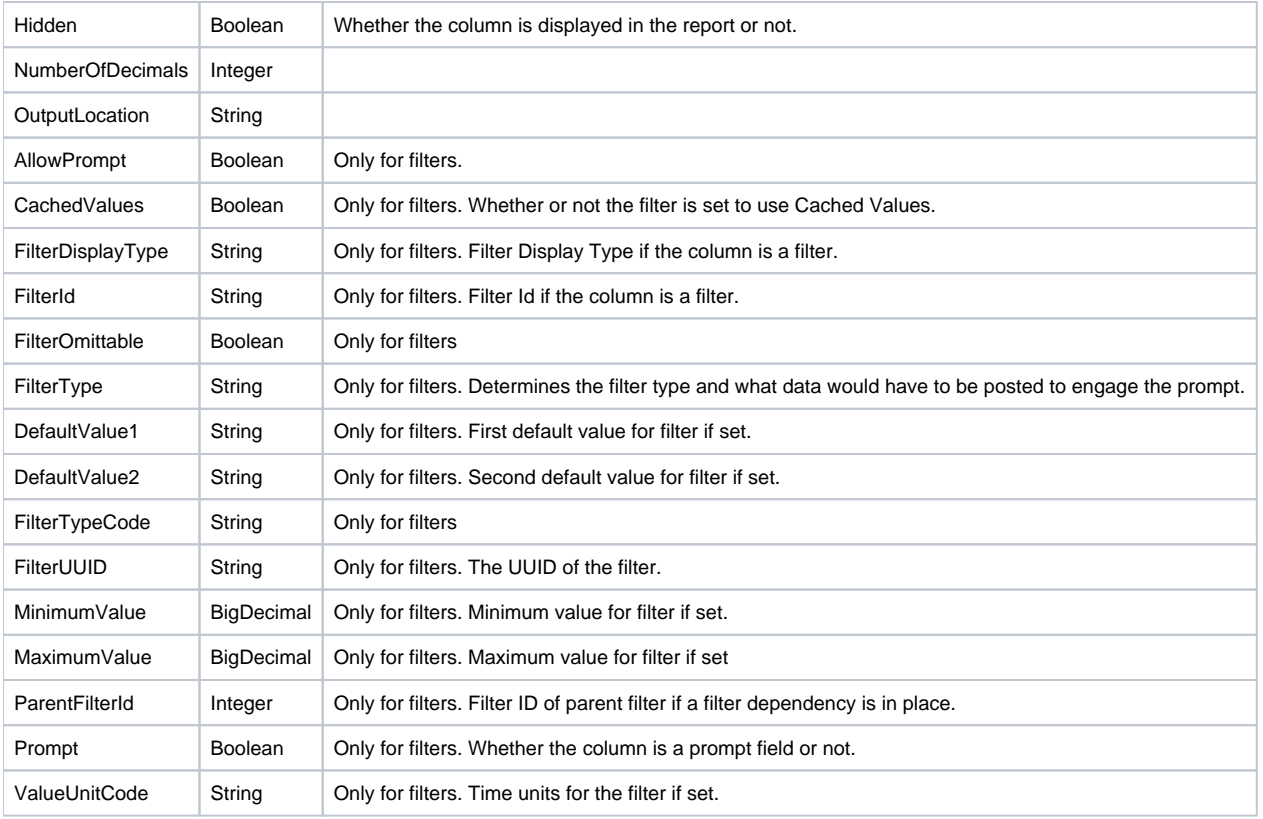

# **Response Example**

The service will return the below response, according to our SOAP example:

```
<S:Envelope xmlns:S="http://schemas.xmlsoap.org/soap/envelope/">
    <S:Body>
           <ns2:remoteReportCallResponse xmlns:ns2="http://webservices.web.mi.hof.com/">
              <return>
                 <author>System Administrator</author>
             <authoringMode>JAVA</authoringMode>
             <averageRunTime>0</averageRunTime>
             <canDrill>false</canDrill>
                 <category>Tutorial</category>
                 <columns>
                <columnName>Region</columnName>
                <dataType>TEXT</dataType>
                    <displayName>Athlete Region</displayName>
                    <fieldId>1</fieldId>
                    <hidden>false</hidden>
                <numberOfDecimals>0</numberOfDecimals>
                <outputLocation>COLUMN</outputLocation>
                <prompt>false</prompt>
                <sortOrder>0</sortOrder>
                 </columns>
                 <columns>
                <allowPrompt>false</allowPrompt>
                <cachedValues>true</cachedValues>
                <columnName>Region</columnName>
                <dataType>TEXT</dataType>
                    <displayName>Athlete Region</displayName>
                    <filterDisplayType>DROPDOWN</filterDisplayType>
                <filterId>74908</filterId>
                <filterOmittable>true</filterOmittable>
                <filterType>INLIST</filterType>
                <filterTypeCode>FILTER</filterTypeCode>
                    <filterUUID>d4ea61ab-247e-403a-b51b-8243aeea63db</filterUUID>
                <numberOfDecimals>0</numberOfDecimals>
                <prompt>true</prompt>
                <sortOrder>0</sortOrder>
                 </columns>
                 <dashboardEnabled>true</dashboardEnabled>
             <dataOutput>COLUMN</dataOutput>
                 <datasource>Ski Team !!!</datasource>
             <drillCode>DRILLDOWN</drillCode>
             <errorCode>0</errorCode>
             <formatCode>REPORTANDCHART</formatCode>
                 <hitCount>3</hitCount>
             <lastModifiedDate>2018-06-07</lastModifiedDate>
             <lastRunDuration>0</lastRunDuration>
                 <messages>Successfully Authenticated User: admin@yellowfin.com.au</messages>
                 <messages>Loaded Report: 74907 Successfully</messages>
                 <messages>Collating Schema Information</messages>
                 <messages>Web Service Request Complete</messages>
             <preRunFilterString><![CDATA[<div class="rptFilterLogicText">
<span class="rptFilterLogicIdentifier">Athlete Region</span>
In List
<span class="rptFilterLogicIdentifier">[User Prompt]</span>
</div>]]></preRunFilterString>
             <private>false</private>
                 <reportDescription>Ski Team, 8/6/2018 9:36 AM</reportDescription>
             <reportId>74907</reportId>
                 <reportName>cached filters</reportName>
             <reportTemplate>REPORTANDCHART</reportTemplate>
             <reportUUID>982500e8-7b33-476b-be47-6a1aab611349</reportUUID>
                 <reportUsage>100</reportUsage>
             <sessionId>7e9971ea99fff609387ac1c504abcc63</sessionId>
             <statusCode>SUCCESS</statusCode>
             <subCategory>Training</subCategory>
                 <tags>No tags</tags>
                <viewName>Ski Team</viewName>
          </return>
           </ns2:remoteReportCallResponse>
   </S:Body>
</S:Envelope>
```
#### **Instructions**

See below for step-by-step instructions on how to perform this call, using a Java example:

Here's a basic request to perform this call, which includes logging in as the admin user and specifying the web service call to perform:

```
ReportServiceRequest rsr = new ReportServiceRequest();
rsr.setLoginId("admin@yellowfin.com.au");
rsr.setPassword("test");
rsr.setOrgId(new Integer(1));
rsr.setReportRequest("SCHEMA");
```
If you need to specify the client org where the report exists, add this to your code:

```
rsr.setOrgRef("org1"); // search for the report in this client org
```
You can even specify which report's comment to change the status of:

```
rsr.setReportId(70045);
```
• Once the request is configured, carry out the call:

ReportServiceResponse rs=rsc.remoteReportCall(rsr);

Initialize the Report web service. Click [here](http://wiki.yellowfin.bi/display/USER74/Calling+Yellowfin+Web+Services#CallingYellowfinWebServices-soapcalls) to learn how to do this.

The response returned will contain the StatusCode parameter, along with other report specific parameters. Refer to the Response Parameter table above for details.

#### **Complete Example**

- 1. Copy the code and save it as ws\_reportschema.jsp.
- 2. Put the file in the root folder, which is Yellowfin/appserver/webapps/ROOT.
- 3. Adjust host, port, and admin user details according to your environment.
- 4. Run http://<host>:<port>/ws\_reportschema.jsp from your Internet browser.

```
\epsilon %
/* ws_reportschema.jsp */
%>
<%@ page language="java" contentType="text/html; charset=UTF-8" %>
<%@ page import="com.hof.util.*, java.util.*, java.text.*" %>
<%@ page import="com.hof.web.form.*" %>
<%@ page import="com.hof.mi.web.service.*" %>
\epsilon %
        ReportServiceResponse rs = null;
        ReportServiceRequest rsr = new ReportServiceRequest();
        ReportServiceService ts = new ReportServiceServiceLocator("localhost", 8080, "/services/ReportService", 
false);
        ReportServiceSoapBindingStub rssbs = (ReportServiceSoapBindingStub) ts.getReportService();
    rsr.setLoginId("admin@yellowfin.com.au");
        rsr.setPassword("test");
        rsr.setOrgId(1);
        rsr.setReportRequest("SCHEMA");
        rsr.setReportId(70045);
        rs = rssbs.remoteReportCall(rsr);
        if ("SUCCESS".equals(rs.getStatusCode())) {
            out.write("Success </br>");
                                       ReportSchema[] schema = rs.getColumns();
                                       for (ReportSchema s: schema)
                                                        //display filters:
                                                         if (s.getFilterType() != null && s.
getFilterTypeCode().equals("FILTER")){
                                                                         out.write("<br/>br>Display Name: " + s.
getDisplayName());
                                                                         out.write("<br>Filter UUID:" + s.
getFilterUUID());
                                                                         out.write("<br>Filter Id:" + s.
getFilterId());
 }
        } else {
            out.write(rs.getStatusCode());
            out.write(rs.toString());
        }
%>
```
This web service returns the filter values for a specified report.

Note: There is currently no way to pass user information into this request. So if a report has access filters assigned to it that restrict certain values, then only the filter values that the logged in user (that is the user calling this web service) has access to, will be returned.

#### **Request Elements**

The following elements will be passed with this request:

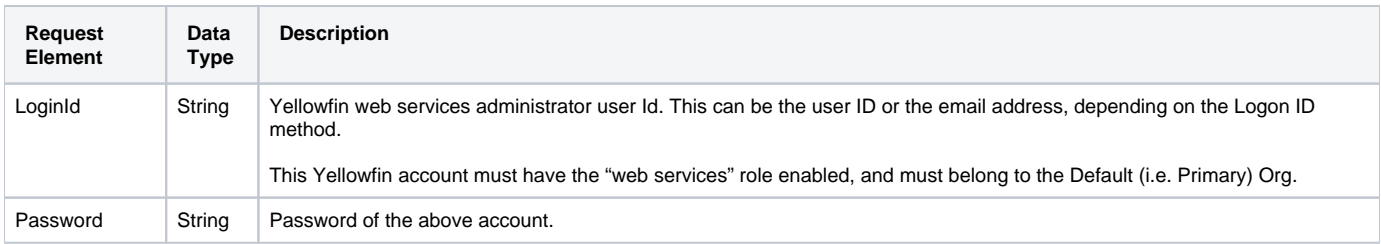

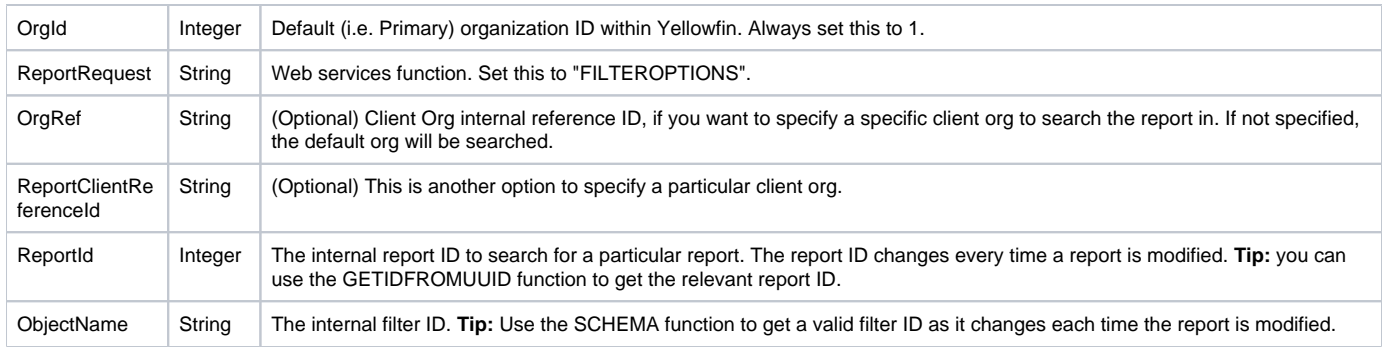

## **Request Example**

The following SOAP example shows the parameters that you can pass to this call:

```
<soapenv:Envelope xmlns:soapenv="http://schemas.xmlsoap.org/soap/envelope/" xmlns:web="http://webservices.web.
mi.hof.com/">
    <soapenv:Header/>
    <soapenv:Body>
           <web:remoteReportCall>
                <arg0>
                           <loginId>admin@yellowfin.com.au</loginId>
                           <password>test</password>
                            <orgId>1</orgId>
                            <reportRequest>FILTEROPTIONS</reportRequest>
                           <reportId>70066</reportId>
                           <objectName>70081</objectName>
          </arg0>
           </web:remoteReportCall>
    </soapenv:Body>
</soapenv:Envelope>
```
## **Response Elements**

The response returned will contain these main parameters:

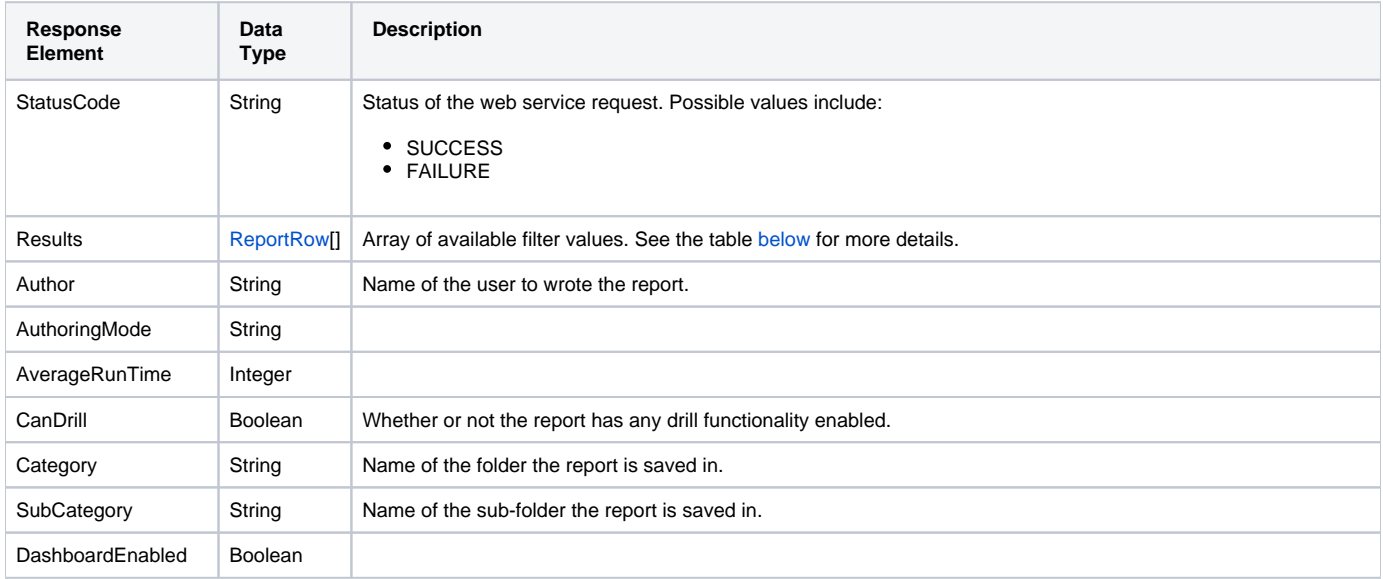

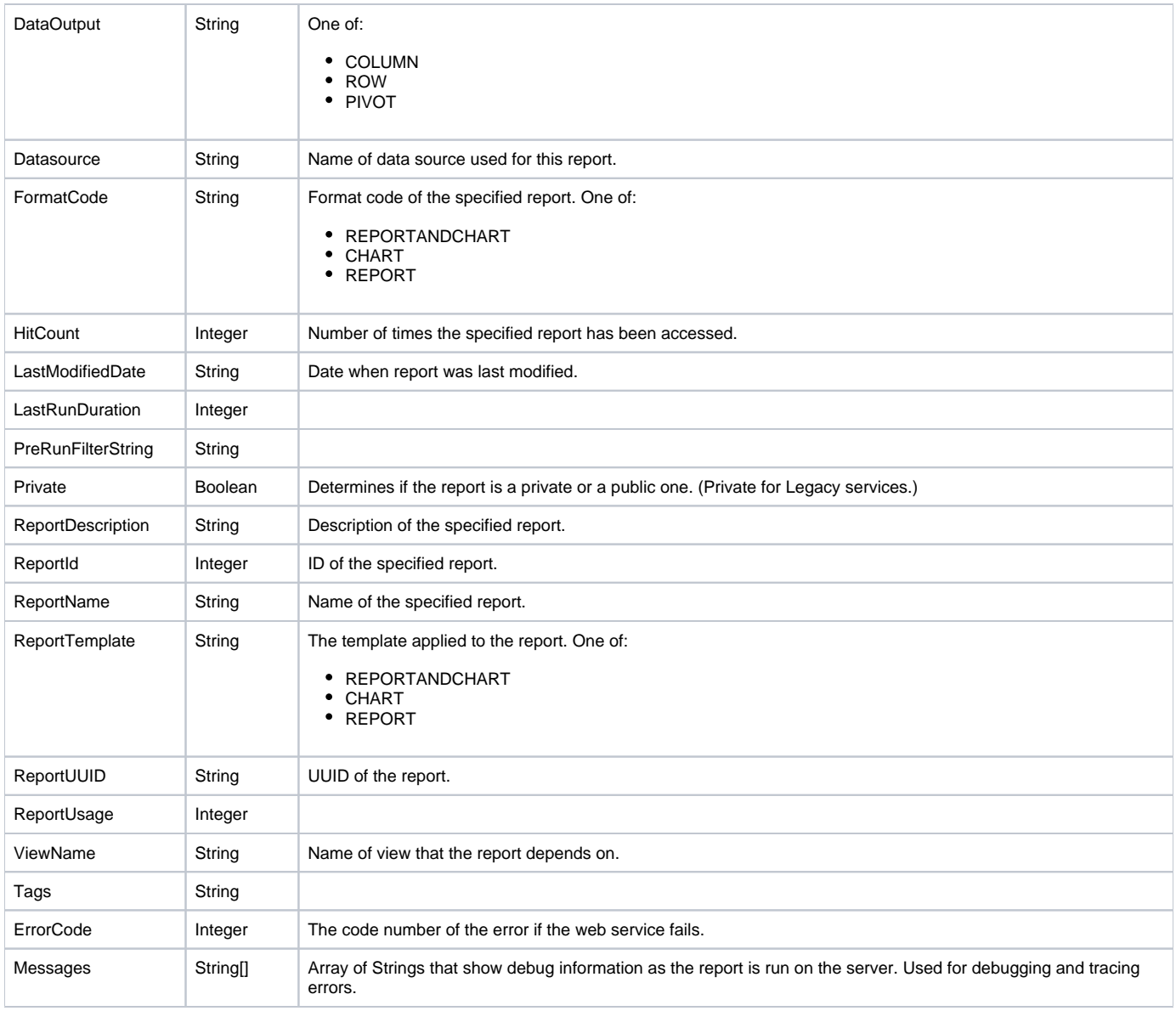

<span id="page-14-0"></span>The **ReportRow** object will return the following parameter.

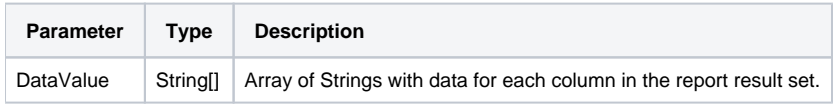

# **Response Example**

The service will return the below response, according to our SOAP example:

```
<S:Envelope xmlns:S="http://schemas.xmlsoap.org/soap/envelope/">
    <S:Body>
           <ns2:remoteReportCallResponse xmlns:ns2="http://webservices.web.mi.hof.com/">
              <return>
                 <author>System Administrator</author>
             <authoringMode>JAVA</authoringMode>
             <averageRunTime>0</averageRunTime>
             <canDrill>false</canDrill>
                 <category>Tutorial</category>
             <dashboardEnabled>true</dashboardEnabled>
             <dataOutput>COLUMN</dataOutput>
                 <datasource>Ski Team</datasource>
             <errorCode>0</errorCode>
                 <formatCode>REPORTANDCHART</formatCode>
                 <hitCount>2</hitCount>
             <lastModifiedDate>2018-06-18</lastModifiedDate>
             <lastRunDuration>0</lastRunDuration>
                 <messages>Successfully Authenticated User: admin@yellowfin.com.au</messages>
                 <messages>Loaded Report: 70080 Successfully</messages>
                 <messages>Retrieving Options</messages>
                 <messages>Request Contains No ReportFilter Records.</messages>
                 <messages>Region (FilterId: 70082 ) Requires User Prompt</messages>
                 <messages>Ignoring Prompt Filter On Field: 70082</messages>
                 <messages>DEMOGRAPHIC (FilterId: 70081 ) Requires User Prompt</messages>
                 <messages>Web Service Request Complete</messages>
                 <preRunFilterString><![CDATA[<div class="rptFilterLogicText">
<span class="rptFilterLogicIdentifier">Athlete Region</span>
In List
<span class="rptFilterLogicIdentifier">[User Prompt]</span>
</div>
<div class="rptFilterLogicText">
AND
<span class="rptFilterLogicIdentifier">Demographic</span>
In List
<span class="rptFilterLogicIdentifier">(Adventure, Relaxation, Family, Culture)</span>
</div>]]></preRunFilterString>
             <private>false</private>
                 <reportDescription>Ski Team, 18/6/2018 2:49 PM</reportDescription>
             <reportId>70066</reportId>
             <reportName>qwerty</reportName>
             <reportTemplate>REPORTANDCHART</reportTemplate>
             <reportUUID>c105ab26-9744-434d-9c8c-9fb9e48d80c0</reportUUID>
                 <reportUsage>100</reportUsage>
                 <results>
                <dataValue>Asia</dataValue>
                <dataValue>Asia</dataValue>
                 </results>
             <sessionId>eb31d9392a25c8c40995237650837cd5</sessionId>
                 <statusCode>SUCCESS</statusCode>
             <subCategory>Training</subCategory>
                 <tags>No tags</tags>
                 <viewName>New View</viewName>
              </return>
           </ns2:remoteReportCallResponse>
    </S:Body>
</S:Envelope>
```
#### **Instructions**

See below for step-by-step instructions on how to perform this call, using a Java example:

Here's a basic request to perform this call, which includes logging in as the admin user and specifying the web service call to perform:

```
ReportServiceRequest rsr = new ReportServiceRequest();
rsr.setLoginId("admin@yellowfin.com.au");
rsr.setPassword("test");
rsr.setOrgId(new Integer(1));
```

```
rsr.setReportRequest("FILTEROPTIONS");
```
• Specify the report whose filters are to be retrieved:

```
rsr.setReportId(70066);
```
To retrieve a specific filter, provide its filter ID in the ObjectName parameter:

rsr.setObjectName("70081");

Once the request is configured, carry out the call:

```
ReportServiceResponse rs=rsc.remoteReportCall(rsr);
```
Initialize the Report web service. Click [here](http://wiki.yellowfin.bi/display/USER74/Calling+Yellowfin+Web+Services#CallingYellowfinWebServices-soapcalls) to learn how to do this.

The response returned will contain the StatusCode parameter, along with other report specific parameters. Refer to the Response Parameter table above for details.

#### **Complete Example**

- 1. Copy the code and save it as ws\_filteroptions.jsp.
- 2. Put the file in the root folder, which is Yellowfin/appserver/webapps/ROOT.
- 3. Adjust host, port, and admin user details according to your environment.
- 4. Run http://<host>:<port>/ws\_filteroptions.jsp from your Internet browser.

```
\epsilon %
\hspace{0.1cm}\rule{0.7cm}{0.8cm}\hspace{0.1cm}\raisebox{0.8cm}{\hspace{0.1cm}}^{\star} ws_filteroptions.jsp \hspace{0.1cm} */ \hspace{0.1cm}\hspace{0.1cm}\raisebox{0.8cm}{\hspace{0.1cm}}^{\star}%>
< ReportServiceResponse rs = null;
         ReportServiceRequest rsr = new ReportServiceRequest();
         ReportServiceService ts = new ReportServiceServiceLocator("localhost", 8080, "/services/ReportService", 
false);
         ReportServiceSoapBindingStub rssbs = (ReportServiceSoapBindingStub) ts.getReportService();
     rsr.setLoginId("admin@yellowfin.com.au");
         rsr.setPassword("test");
         rsr.setOrgId(1);
     rsr.setReportRequest("FILTEROPTIONS");
         rsr.setReportId(70066);
     rsr.setObjectName("70081");
         rs = rssbs.remoteReportCall(rsr);
         if ("SUCCESS".equals(rs.getStatusCode())) {
             out.write("Success </br>");
                                             ReportRow[] rows = rs.getResults();
                                             for (ReportRow r: rows) {
                                                                 //display filter 
values: 
                                                                                     out.write("<br>" + r.getDataValue()
[0]);
 }
         } else {
              out.write(rs.getStatusCode());
              out.write(rs.toString());
         }
%>
```
## **Report Result Set Functions**

These web services are specific to the result generated by a report.

This web service retrieves the result data of a specified report, as well as the report's metadata. The report's result will be in a raw, preformatted format. This result will be stored in an array of **ReportRow** objects, which each such object representing a result row. Therefore, for each of the rows, an array of strings containing the data in each column of the result data will be present.

Note: It is up to the web services client to convert this data from the string representation into the data type for each particular column. The data types for each column can be obtained with the SCHEMA function.

For example, here is a Role Population report that contains two columns and specifies the number of users assigned to each user role:

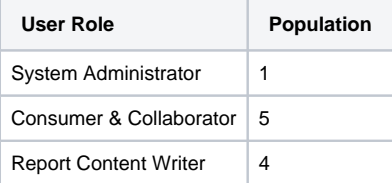

This web service will return a ReportRow object for each of the user role, which every object containing two data strings: one containing the name of the role, and the other displaying its user population.

## **Request Elements**

The following elements will be passed with this request:

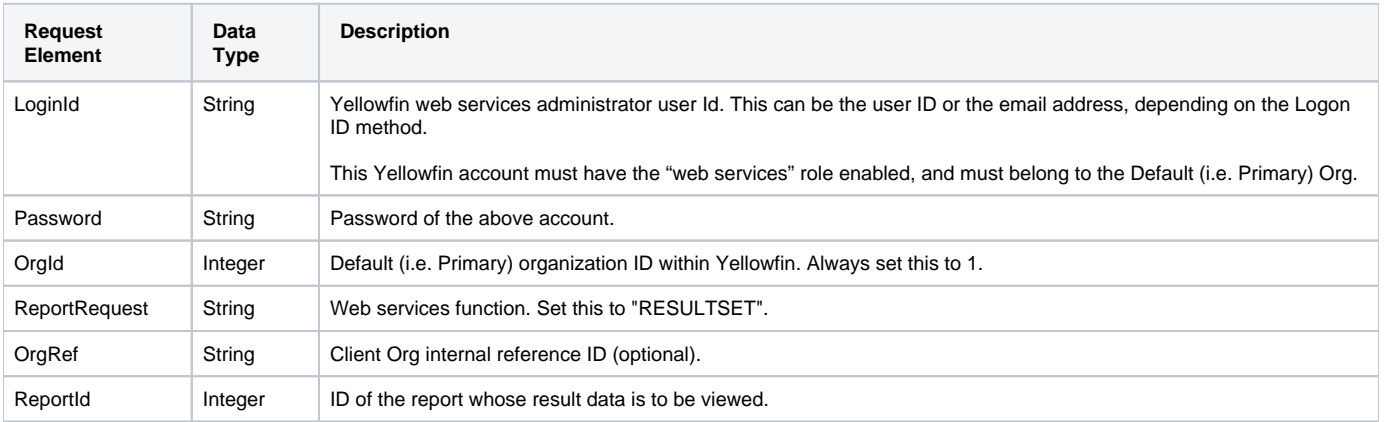

## **Request Example**

The following SOAP example shows the parameters that you can pass to this call:

```
<soapenv:Envelope xmlns:soapenv="http://schemas.xmlsoap.org/soap/envelope/" xmlns:web="http://webservices.web.
mi.hof.com/">
   <soapenv:Header/>
   <soapenv:Body>
       <web:remoteReportCall>
         <arg0>
            <loginId>admin@yellowfin.com.au</loginId>
            <password>test</password>
            <orgId>1</orgId>
            <reportRequest>RESULTSET</reportRequest>
            <reportId>58511</reportId>
             </arg0>
       </web:remoteReportCall>
   </soapenv:Body>
</soapenv:Envelope>
```
#### **Response Elements**

The response will contain the following main parameters: (For a more detailed list of response parameters, refer to the ReportServiceResponse object.)

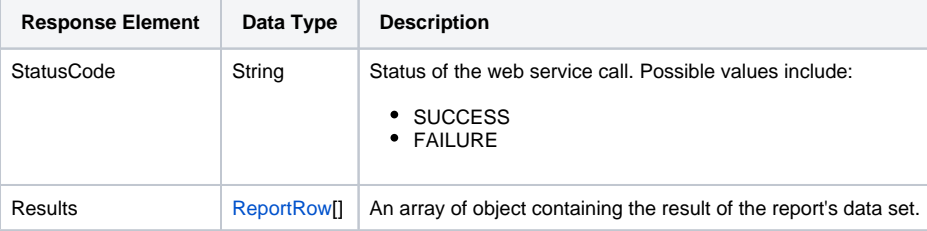

#### The service will return the below response, according to our SOAP example:

```
<S:Envelope xmlns:S="http://schemas.xmlsoap.org/soap/envelope/">
   <S:Body>
       <ns2:remoteReportCallResponse xmlns:ns2="http://webservices.web.mi.hof.com/">
          <return>
             <author>System Administrator</author>
             <authoringMode>JAVA</authoringMode>
             <averageRunTime>0</averageRunTime>
             <canDrill>false</canDrill>
             <category>Audit Reports</category>
             <dashboardEnabled>true</dashboardEnabled>
             <dataOutput>COLUMN</dataOutput>
             <datasource>Yellowfin Configuration Database</datasource>
             <errorCode>0</errorCode>
             <formatCode>REPORTANDCHART</formatCode>
             <hitCount>4</hitCount>
             <lastModifiedDate>2016-04-13</lastModifiedDate>
             <lastRunDuration>0</lastRunDuration>
             <lastRunStatus>RUN_NOERROR</lastRunStatus>
             <messages>Successfully Authenticated User: admin@yellowfin.com.au</messages>
             <messages>Loaded Report: 58511 Successfully</messages>
             <messages>Returning RAW Resultset</messages>
             <messages>Request Contains No ReportFilter Records.</messages>
             <messages>Report Run Successfully</messages>
             <messages>Web Service Request Complete</messages>
             <private>false</private>
             <reportDescription/>
             <reportId>58511</reportId>
             <reportName>Role Population</reportName>
             <reportTemplate>REPORTANDCHART</reportTemplate>
             <reportUUID>00c65743-15f8-4f93-ace1-e3d4d2b956eb</reportUUID>
            <reportUsage>7</reportUsage>
             <results>
                <dataValue>System Administrator</dataValue>
                <dataValue>1</dataValue>
             </results>
             <results>
               <dataValue>Consumer & amp; Collaborator</dataValue>
                <dataValue>5</dataValue>
             </results>
             <sessionId>c958af74f677c4b1f575bd728d3b25d0</sessionId>
             <statusCode>SUCCESS</statusCode>
             <subCategory>User Access</subCategory>
             <tags>No tags</tags>
            <viewName>NEW VIEW</viewName>
          </return>
       </ns2:remoteReportCallResponse>
   </S:Body>
</S:Envelope>
```
#### **Instructions**

See below for step-by-step instructions on how to perform this call, using a Java example:

Here's a basic request to perform this call, which includes logging in as the admin user and specifying the web service call to perform:

```
ReportServiceRequest rsr = new ReportServiceRequest();
rsr.setLoginId("admin@yellowfin.com.au");
rsr.setPassword("test");
rsr.setOrgId(new Integer(1));
rsr.setReportRequest("RESULTSET");
```
Specify the report to get its result set:

```
rsr.setReportId(60712);
```
You may even specify the report client Reference ID:

rsr.setReportClientReferenceId("1");

Once the request is configured, carry out the call:

ReportServiceResponse rs=rsc.remoteReportCall(rsr);

Initialize the Report web service. Click [here](http://wiki.yellowfin.bi/display/USER74/Calling+Yellowfin+Web+Services#CallingYellowfinWebServices-soapcalls) to learn how to do this.

The response returned will contain the StatusCode and Results parameters, along with other report specific parameters. Refer to the Response Parameter table above for details.

## **Complete Example**

- 1. Copy the code and save it as ws\_resultset.jsp.
- 2. Put the file in the root folder, which is Yellowfin/appserver/webapps/ROOT.
- 3. Adjust host, port, and admin user, and report details according to your environment.
- 4. Run http://<host>:<port>/ws\_resultset.jsp from your Internet browser.

```
\epsilon %
/* ws_resultset.jsp */
%>
<%@ page language="java" contentType="text/html; charset=UTF-8" %>
<%@ page import="com.hof.util.*, java.util.*, java.text.*" %> 
<%@ page import="com.hof.web.form.*" %>
<%@ page import="com.hof.mi.web.service.*" %>
<%@ page import="javax.xml.bind.JAXBContext" %>
<%@ page import="javax.xml.bind.Marshaller" %>
<%@ page import="java.io.StringWriter" %>
<%@ page import="javax.xml.bind.JAXBElement" %>
<%@ page import="javax.xml.namespace.QName" %>
<ReportService rsc = new ReportService(); //("localhost", 8080, "admin@yellowfin.com.au", "test", "/services
/ReportService");
        ReportServiceRequest rsr = new ReportServiceRequest();
        rsr.setLoginId("admin@yellowfin.com.au");
        rsr.setPassword("test");
        rsr.setOrgId(new Integer(1));
        rsr.setReportRequest("RESULTSET");
        rsr.setReportId(60712);
        rsr.setReportClientReferenceId("1");
        ReportServiceResponse rs=rsc.remoteReportCall(rsr);
        if ("SUCCESS".equals(rs.getStatusCode())) {
                 JAXBContext context = JAXBContext.newInstance(ReportServiceResponse.class);
               Marshaller m = context.createMarshaller();
                m.setProperty(Marshaller.JAXB_FORMATTED_OUTPUT, Boolean.TRUE); // To format XML
                JAXBElement<ReportServiceResponse> rootElement = new JAXBElement<ReportServiceResponse>(new 
QName("ReportServiceResponse"), ReportServiceResponse.class, rs);
                m.marshal(rootElement,out); 
                //out.write("Success");
         } else {
                out.write("Failure");
                out.write(" Code: " + rs.getErrorCode());
 } 
%>
```
This web service is similar to the RESULTSET function call, however it returns the raw result set using the formatters from the report.

#### **Request Elements**

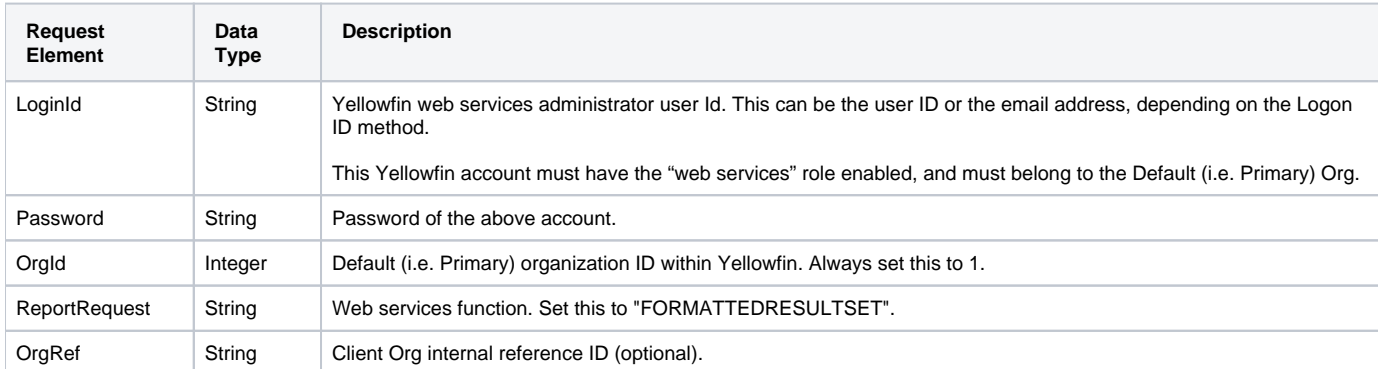

The following elements will be passed with this request:

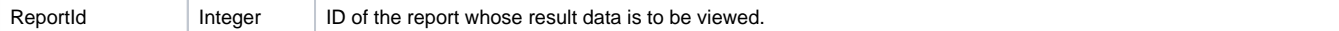

## **Request Example**

The following SOAP example shows the parameters that you can pass to this call:

```
<soapenv:Envelope xmlns:soapenv="http://schemas.xmlsoap.org/soap/envelope/" xmlns:web="http://webservices.web.
mi.hof.com/">
    <soapenv:Header/>
    <soapenv:Body>
       <web:remoteReportCall>
          <arg0>
             <loginId>admin@yellowfin.com.au</loginId>
             <password>test</password>
             <orgId>1</orgId>
             <reportRequest>FORMATTEDRESULTSET</reportRequest>
             <reportId>58511</reportId>
             </arg0>
       </web:remoteReportCall>
    </soapenv:Body>
</soapenv:Envelope>
```
## **Response Elements**

The response will contain the following main parameters: (For a more detailed list of response parameters, refer to the ReportServiceResponse object.)

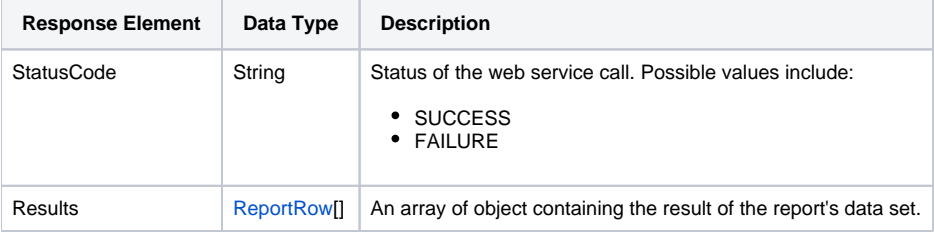

#### **Response Example**

The service will return the below response, according to our SOAP example:

```
<S:Envelope xmlns:S="http://schemas.xmlsoap.org/soap/envelope/">
   <S:Body>
       <ns2:remoteReportCallResponse xmlns:ns2="http://webservices.web.mi.hof.com/">
          <return>
             <author>System Administrator</author>
             <authoringMode>JAVA</authoringMode>
             <averageRunTime>0</averageRunTime>
             <canDrill>false</canDrill>
             <category>Audit Reports</category>
             <dashboardEnabled>true</dashboardEnabled>
             <dataOutput>COLUMN</dataOutput>
             <datasource>Yellowfin Configuration Database</datasource>
             <errorCode>0</errorCode>
             <formatCode>REPORTANDCHART</formatCode>
             <hitCount>5</hitCount>
             <lastModifiedDate>2016-04-13</lastModifiedDate>
             <lastRunDuration>0</lastRunDuration>
             <lastRunStatus>RUN_NOERROR</lastRunStatus>
             <messages>Successfully Authenticated User: admin@yellowfin.com.au</messages>
             <messages>Loaded Report: 58511 Successfully</messages>
             <messages>Returning RAW Resultset</messages>
             <messages>Request Contains No ReportFilter Records.</messages>
             <messages>Report Run Successfully</messages>
             <messages>Web Service Request Complete</messages>
             <private>false</private>
             <reportDescription/>
             <reportId>58511</reportId>
             <reportName>Role Population</reportName>
             <reportTemplate>REPORTANDCHART</reportTemplate>
             <reportUUID>00c65743-15f8-4f93-ace1-e3d4d2b956eb</reportUUID>
             <reportUsage>9</reportUsage>
             <results>
                <dataValue>System Administrator</dataValue>
                <dataValue>1</dataValue>
             </results>
             <results>
               <dataValue>Consumer & amp; Collaborator</dataValue>
                <dataValue>5</dataValue>
             </results>
             <sessionId>1e4f0c8ee07d24a5500f952a459b1652</sessionId>
             <statusCode>SUCCESS</statusCode>
             <subCategory>User Access</subCategory>
             <tags>No tags</tags>
            <viewName>NEW VIEW</viewName>
          </return>
       </ns2:remoteReportCallResponse>
   </S:Body>
</S:Envelope>
```
## **Instructions**

See below for step-by-step instructions on how to perform this call, using a Java example:

Here's a basic request to perform this call, which includes logging in as the admin user and specifying the web service call to perform:

```
ReportServiceRequest rsr = new ReportServiceRequest();
rsr.setLoginId("admin@yellowfin.com.au");
rsr.setPassword("test");
rsr.setOrgId(new Integer(1));
rsr.setReportRequest("FORMATTEDRESULTSET");
```
Specify the report to get its formatted result set:

rsr.setReportId(60712);

You may even specify the report client Reference ID:

rsr.setReportClientReferenceId("1");

Once the request is configured, carry out the call:

ReportServiceResponse rs=rsc.remoteReportCall(rsr);

Initialize the Report web service. Click [here](http://wiki.yellowfin.bi/display/USER74/Calling+Yellowfin+Web+Services#CallingYellowfinWebServices-soapcalls) to learn how to do this.

The response returned will contain the StatusCode and Results parameters, along with other report specific parameters. Refer to the Response Parameter table above for details.

#### **Complete Example**

- 1. Copy the code and save it as ws\_resultset.jsp.
- 2. Put the file in the root folder, which is Yellowfin/appserver/webapps/ROOT.
- 3. Adjust host, port, and admin user, and report details according to your environment.
- 4. Run *http://<host>:<port>/ws\_resultset.jsp* from your Internet browser.

```
\epsilon %
/* ws_resultset.jsp */
%>
<%@ page language="java" contentType="text/html; charset=UTF-8" %>
<%@ page import="com.hof.util.*, java.util.*, java.text.*" %> 
<%@ page import="com.hof.web.form.*" %>
<%@ page import="com.hof.mi.web.service.*" %>
<%@ page import="javax.xml.bind.JAXBContext" %>
<%@ page import="javax.xml.bind.Marshaller" %>
<%@ page import="java.io.StringWriter" %>
<%@ page import="javax.xml.bind.JAXBElement" %>
<%@ page import="javax.xml.namespace.QName" %>
<ReportService rsc = new ReportService(); //("localhost", 8080, "admin@yellowfin.com.au", "test", "/services
/ReportService");
        ReportServiceRequest rsr = new ReportServiceRequest();
        rsr.setLoginId("admin@yellowfin.com.au");
        rsr.setPassword("test");
        rsr.setOrgId(new Integer(1));
        rsr.setReportRequest("FORMATTEDRESULTSET");
        rsr.setOrgRef("1");
        rsr.setReportId(60712);
        rsr.setReportClientReferenceId("1");
        ReportServiceResponse rs=rsc.remoteReportCall(rsr);
        if ("SUCCESS".equals(rs.getStatusCode())) {
                   JAXBContext context = JAXBContext.newInstance(ReportServiceResponse.class);
                Marshaller m = context.createMarshaller();
                 m.setProperty(Marshaller.JAXB_FORMATTED_OUTPUT, Boolean.TRUE); // To format XML
                 JAXBElement<ReportServiceResponse> rootElement = new JAXBElement<ReportServiceResponse>(new 
QName("ReportServiceResponse"), ReportServiceResponse.class, rs);
                m.marshal(rootElement,out); 
                 //out.write("Success");
         } else {
                 out.write("Failure");
                 out.write(" Code: " + rs.getErrorCode());
         }
%>
```
## **Miscellaneous**

This function sends a report to a recipient's email address.

#### **Request Elements**

The following elements will be passed with this request:

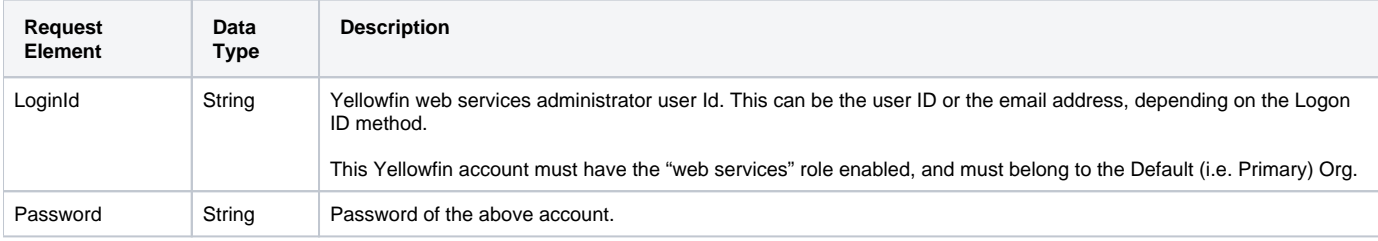

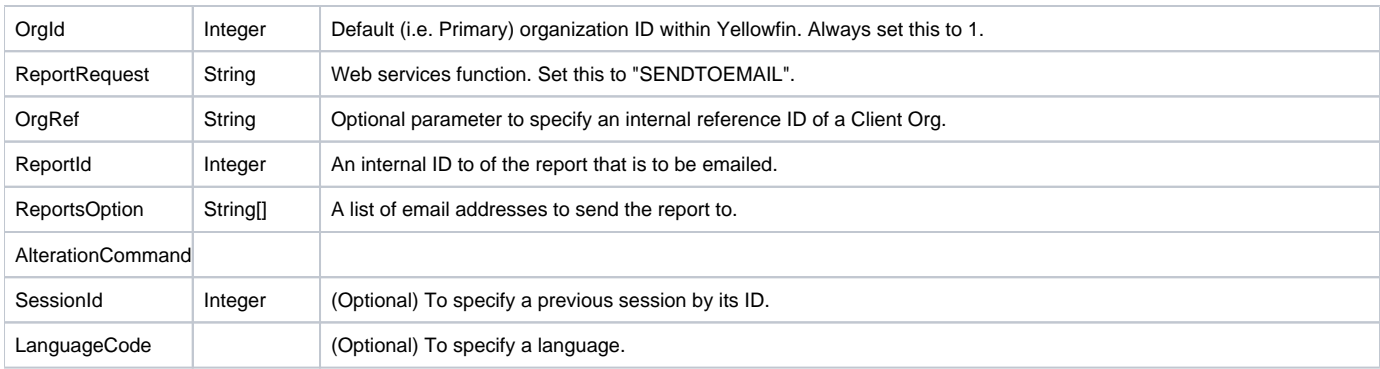

## **Request Example**

The following SOAP example shows the parameters that you can pass to this call:

```
<soapenv:Envelope xmlns:soapenv="http://schemas.xmlsoap.org/soap/envelope/" xmlns:web="http://webservices.web.
mi.hof.com/">
   <soapenv:Header/>
    <soapenv:Body>
       <web:remoteReportCall>
          <arg0>
             <loginId>admin@yellowfin.com.au</loginId>
             <password>test</password>
             <orgId>1</orgId>
             <reportRequest>SENDTOEMAIL</reportRequest>
             <reportId>70012</reportId>
             <alterationCommand>drill-down|70012</alterationCommand>
             <reportOptions>
                     <string>binish.sheikh@yellowfin.com.au</string>
             </reportOptions>
             </arg0>
       </web:remoteReportCall>
    </soapenv:Body>
</soapenv:Envelope>
```
## **Response Elements**

The response will contain these main parameters:

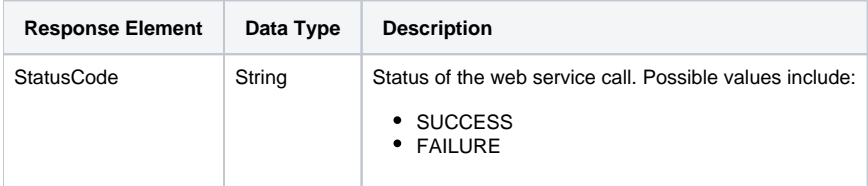

#### **Response Example**

The service will return the below response, according to our SOAP example:

```
<S:Envelope xmlns:S="http://schemas.xmlsoap.org/soap/envelope/">
   <S:Body>
      <ns2:remoteReportCallResponse xmlns:ns2="http://webservices.web.mi.hof.com/">
          <return>
             <author>System Administrator</author>
             <authoringMode>JAVA</authoringMode>
             <averageRunTime>0</averageRunTime>
             <canDrill>false</canDrill>
             <category>Tutorial</category>
             <dashboardEnabled>true</dashboardEnabled>
             <dataOutput>COLUMN</dataOutput>
             <datasource>Ski Team</datasource>
             <errorCode>0</errorCode>
             <formatCode>CHART</formatCode>
             <hitCount>3</hitCount>
             <lastModifiedDate>2018-03-07</lastModifiedDate>
             <lastRunDuration>0</lastRunDuration>
             <messages>Successfully Authenticated User: admin@yellowfin.com.au</messages>
             <messages>Loaded Report: 70012 Successfully</messages>
             <messages>Web Service Request Complete</messages>
             <preRunFilterString><![CDATA[<div class="rptFilterLogicText">
<span class="rptFilterLogicIdentifier">Invoiced Date</span>
Between
<span class="rptFilterLogicIdentifier">Current Date - 6 Years And Current Date</span>
</div>
.
.
.
]]></preRunFilterString>
             <private>false</private>
             <reportDescription>This report provides a high level summary of campaigns</reportDescription>
             <reportId>70012</reportId>
             <reportName>Campaign Summary</reportName>
             <reportTemplate>CHART</reportTemplate>
             <reportUUID>3e842fae-02f7-4ad3-a632-ca267e0078da</reportUUID>
             <reportUsage>100</reportUsage>
             <sessionId>fa0cc79a9ea229bd5df85b4a7f50c878</sessionId>
             <statusCode>SUCCESS</statusCode>
           <subCategory>Marketing &amp; Booking</subCategory>
            <tags>No tags</tags>
             <viewName>New View</viewName>
          </return>
       </ns2:remoteReportCallResponse>
   </S:Body>
</S:Envelope>
```
## **Instructions**

See below for step-by-step instructions on how to perform this call, using a Java example:

Here's a basic request to perform this call, which includes logging in as the admin user and specifying the web service call to perform:

```
ReportServiceRequest rsr = new ReportServiceRequest();
rsr.setLoginId("admin@yellowfin.com.au");
rsr.setPassword("test");
rsr.setOrgId(new Integer(1));
rsr.setReportRequest("SENDTOEMAIL");
```
If you need to specify the client org where the report exists, add this to your code:

rsr.setOrgRef("org1"); // search for the report in this client org

Specify the report that is to be emailed, and its alteration command:

```
rsr.setReportId(60712);
rsr.setAlterationCommand("drill-down|60712");
```
Then provide the email address(es) to send the report to:

```
rsr.setReportOptions(new String[]{ "dummy@dummy.com"});
```
Once the request is configured, carry out the call:

```
ReportServiceResponse rs=rsc.remoteReportCall(rsr);
```
Initialize the Report web service. Click [here](http://wiki.yellowfin.bi/display/USER74/Calling+Yellowfin+Web+Services#CallingYellowfinWebServices-soapcalls) to learn how to do this.

The response returned will contain the following parameters: StatusCode, Dashboard, Subtabs. (See the Response Parameters table above for more details.)

#### **Complete Example**

- 1. Copy the code and save it as ws\_sendtoemail.jsp.
- 2. Put the file in the root folder, which is Yellowfin/appserver/webapps/ROOT.
- 3. Adjust host, port, and admin user details according to your environment.
- 4. Run http://<host>:<port>/ws\_sendtoemail.jsp from your Internet browser.

```
/* ws_sendtoemail.jsp */
<%@ page language="java" contentType="text/html; charset=UTF-8" %>
<%@ page import="com.hof.util.*, java.util.*, java.text.*" %> 
<%@ page import="com.hof.web.form.*" %>
<%@ page import="com.hof.mi.web.service.*" %>
<%@ page import="javax.xml.bind.JAXBContext" %>
<%@ page import="javax.xml.bind.Marshaller" %>
<%@ page import="java.io.StringWriter" %>
<%@ page import="javax.xml.bind.JAXBElement" %>
<%@ page import="javax.xml.namespace.QName" %>
< ReportService rsc = new ReportService(); //("localhost", 8080, "admin@yellowfin.com.au", "test", "
/services/ReportService");
        ReportServiceRequest rsr = new ReportServiceRequest();
        rsr.setLoginId("admin@yellowfin.com.au");
        rsr.setPassword("test");
        rsr.setOrgId(new Integer(1));
        rsr.setReportRequest("SENDTOEMAIL");
        rsr.setOrgRef("1");
        rsr.setReportId(60712);
        rsr.setAlterationCommand("drill-down|60712");
        rsr.setReportOptions(new String[]{ "dummy@dummy.com"});
        rsr.setReportClientReferenceId("1");
        rsr.setDashboardTabId(70080);
        ReportServiceResponse rs=rsc.remoteReportCall(rsr);
        if ("SUCCESS".equals(rs.getStatusCode())) {
                 JAXBContext context = JAXBContext.newInstance(ReportServiceResponse.class);
               Marshaller m = context.createMarshaller();
                m.setProperty(Marshaller.JAXB_FORMATTED_OUTPUT, Boolean.TRUE); // To format XML
                JAXBElement<ReportServiceResponse> rootElement = new JAXBElement<ReportServiceResponse>(new 
QName("ReportServiceResponse"), ReportServiceResponse.class, rs);
                m.marshal(rootElement,out); 
                //out.write("Success");
        } else {
                out.write("Failure");
                out.write(" Code: " + rs.getErrorCode());
        } 
%>
```
Processes an interaction from a report a web service report. This function is used to interact with a report, such as by changing a report page, performing drill-through, drill-down, drill-anywhere, or changing the series selection.

The AlterationCommand parameter is a text-code that is embedded in a report that can be passed back to the web service to alter the report.

#### **Request Elements**

The following elements will be passed with this request:

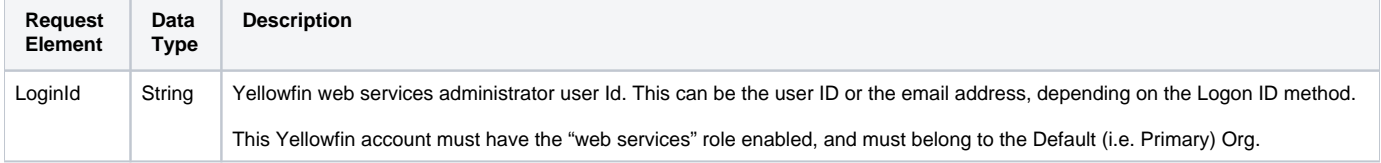

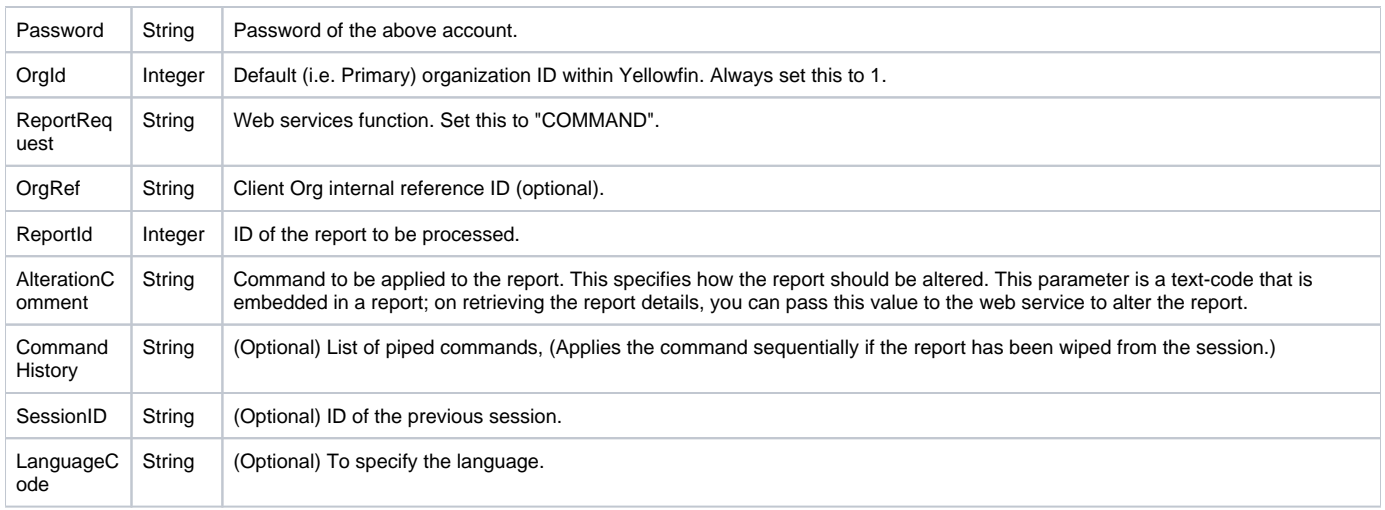

#### **Response Elements**

The response returned will contain these parameters:

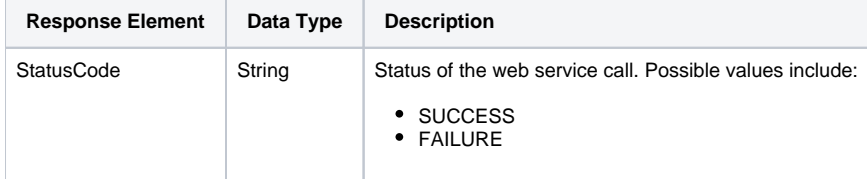

## **Instructions**

See below for step-by-step instructions on how to perform this call, using a Java example:

Here's a basic request to perform this call, which includes logging in as the admin user and specifying the web service call to perform:

```
ReportServiceRequest rsr = new ReportServiceRequest();
rsr.setLoginId("admin@yellowfin.com.au");
rsr.setPassword("test");
rsr.setOrgId(new Integer(1));
rsr.setReportRequest("COMMAND");
```
If you need to specify the client org where the report exists, add this to your code:

rsr.setReportClientReferenceId("1");

Add the command to be applied to the report:

```
rsr.setAlterationCommand("DRILLDOWN|60712|53655|RXVyb3Bl");
```
Pass the session ID from the previous request, if required:

rsr.setSessionId("ce509806176f6a0563767bfb0b2bb36f");

Once the request is configured, carry out the call:

ReportServiceResponse rs=rsc.remoteReportCall(rsr);

Initialize the Report web service. Click [here](http://wiki.yellowfin.bi/display/USER74/Calling+Yellowfin+Web+Services#CallingYellowfinWebServices-soapcalls) to learn how to do this.

The response returned will contain the StatusCode parameter, along with other report specific parameters. Refer to the Response Parameter  $\bullet$ table above for details.

#### **Complete Example**

- 1. Copy the code and save it as ws\_command\_report.jsp.
- 2. Put the file in the root folder, which is Yellowfin/appserver/webapps/ROOT.
- 3. Adjust host, port, and admin user to add details according to your environment.
- 4. Run http://<host>:<port>/ws\_command\_report.jsp from your Internet browser.

```
<%@page import="com.thoughtworks.xstream.io.xml.StaxDriver"%>
<%@ page language="java" contentType="text/html; charset=UTF-8" %>
<%@ page import="com.hof.util.*, java.util.*, java.text.*" %> 
<%@ page import="com.hof.web.form.*" %>
<%@ page import="com.hof.mi.web.service.*" %>
<%@ page import="javax.xml.bind.JAXBContext" %>
<%@ page import="javax.xml.bind.Marshaller" %>
<%@ page import="java.io.StringWriter" %>
<%@ page import="javax.xml.bind.JAXBElement" %>
<%@ page import="javax.xml.namespace.QName" %>
< \frac{6}{9}ReportService rsc = new ReportService(); //("localhost", 8080, "admin@yellowfin.com.au", "test", "/services
/ReportService");
        ReportServiceRequest rsr = new ReportServiceRequest();
        rsr.setLoginId("admin@yellowfin.com.au");
        rsr.setPassword("test");
        rsr.setOrgId(new Integer(1));
        rsr.setReportRequest("COMMAND");
        rsr.setReportId(60712);
        rsr.setAlterationCommand("DRILLDOWN|60712|53655|RXVyb3Bl");
         rsr.setReportClientReferenceId("1");
         rsr.setSessionId("ce509806176f6a0563767bfb0b2bb36f");
         ReportServiceResponse rs=rsc.remoteReportCall(rsr);
         if ("SUCCESS".equals(rs.getStatusCode())) {
                s > < xmp> < sJAXBContext context = JAXBContext.newInstance(ReportServiceResponse.class);
                Marshaller m = context.createMarshaller();
                 m.setProperty(Marshaller.JAXB_FORMATTED_OUTPUT, Boolean.TRUE); // To format XML
                 JAXBElement<ReportServiceResponse> rootElement = new JAXBElement<ReportServiceResponse>(new 
QName("ReportServiceResponse"), ReportServiceResponse.class, rs);
                 m.marshal(rootElement,out); 
                \gamma > < /xmp > < \gamma //out.write("Success");
         } else {
                 out.write("Failure");
                 out.write(" Code: " + rs.getErrorCode());
         } 
%>
```